# $\mathbf{d}$   $\mathbf{d}$ **CISCO**

#### **QUICK REFERENCE**

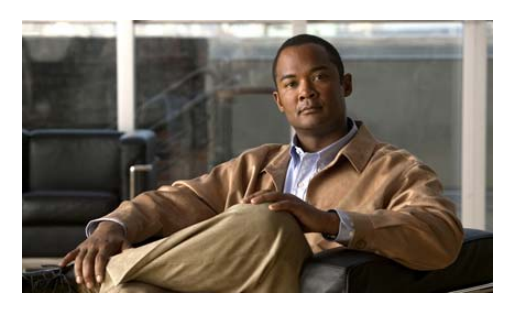

**Cisco Unified IP Phone 6945 Quick Reference Card for Cisco Unified Communications Manager Express Version 8.8 (SCCP)**

Quick reference is intended for Cisco Unified IP phone users who are already familiar with their phones. For details on your phones and <sup>p</sup>hone features, see the user guide.

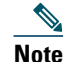

 Because of differences in phone models and features, not all procedures and soft keys described here apply to all <sup>p</sup>hones.

## **Using the Quick Reference Card**

- **•** Complete numbered items in sequence.
- **•** Choose only one bulleted item.
- **•** Bold terms identify soft keys.

### **Access Services**

**1.** Press the **Applications** button **(3)**.

- **2.** Select **Services**. (Use the Navigation pad and button to scroll and select.)
- **3.** Highlight the service you want to access.
- **4.** Press the **Select** soft key, or press the **Exit** soft key to return to the Applications screen.

## **Answer a Call**

- **•** Lift the handset.
- **•** If you are using a headset, press the **Headset** button  $\odot$ . If necessary, press the line button to select between incoming calls.
- **•** If you are using the speakerphone, press the **Answer soft key** or the **Speaker** button . If necessary, press the line button to select between incoming calls.

## **Adjust the Display Contrast**

- **1.** Press the **Application** button **.**
- **2.** Select **Preferences**. (Use the Navigation pad and button to scroll and select.)
- **3.** Select **Contrast**.
- **4.** To increase contrast, press the up arrow on the Navigation button. To decrease contrast, press the down arrow.
- **5.** Press the **Save** soft key to set the contrast level, or press the **Cancel** soft key to exit.

### **Adjust the Ring Volume**

**•** Press the **<sup>+</sup>** or **-** on the **Volume** button while the handset is in its cradle and the phone is idle.

### **Adjust the Volume for the Current Call**

**•** During a call, press the **<sup>+</sup>**or **-** on the **Volume**  button to respectively increase or decrease the volume.

## **End a Call**

- **•** Hang up the handset.
- **•** If you are using a headset, press the **Headset**  button  $\bigcirc$  or the **EndCall** soft key.

**•** If you are using a speakerphone, press the **Speaker** button  $\bullet$  or the **EndCall** soft key.

## **Forward All Calls**

- **1.** Press the **Fwd All** soft key. You will hear a confirmation beep.
- **2.** Dial the number to which you want to forward all your calls. Dial the number exactly as if you were placing a call to that number. Remember to include locally required prefix numbers.

The phone display is updated to show that calls will be forwarded.

**3.** To cancel call forwarding, press the **Fwd Off**  soft key.

## **Mute a Call**

• While on a call, press the **Mute** button  $\bullet$ . The **Mute** button lights, indicating that the other party cannot hear you.

To deactivate the mute function, do one of the following:

- **•** Press the **Mute** button again.
- **•** Lift the handset if you are using mute with your speakerphone.

## **Place a Call**

- **•** Lift the handset and dial the number.
- **•** Dial number, and then lift the handset.
- **•** Dial number, and then press the **Dial** soft key.
- **•** Dial number, and then press the **Speaker**  button  $\circled{0}$ .
- **•** Press the **line** button for your extension, dial the number.
- **•** Press the **Speaker** button, and then dial the number.
- **•** Press the **New Call** soft key, and then dial the number.
- **•** If you are using a headset, press the **Headset** button  $\bigcirc$ , and then dial the number.
- **•** Dial the number, and then press the **Headset** button  $\bigcirc$ .
- **•** If you have established speed-dial numbers, press a speed-dial button.
- **•** If you have selected a number from a directory, press the **Call** soft key.
- **•** If you have selected a number from a directory, press the **Line / Headset / Speaker** button.

## **Place a Call on Hold**

**•** To put a call on hold, press the **Hold** button  $\bullet$  .

To retrieve a held call:

- **•** To resume the call, press the **Resume** soft key or the flashing green line button.
- **•** If your phone supports multiple lines, you can use line buttons to swap between holding and active calls.

For example, if you have a holding call on Line 1 and an active call on Line 2, pressing the **Line 1**  button makes the Line 1 call active (resumes it from hold) and automatically puts the Line 2 call on hold.

## **Select the Ringtone**

- **1.** Press the **Application** button .
- **2.** Select **Preferences**. (Use the Navigation pad and button to scroll and select.)
- **3.** Select **Ringtone**.
- **4.** If multi line is configured, select a line that you want to change the ringtone.
- **5.** Highlight a ringtone.
- **6.** Press the **Play** soft key to play a sample.

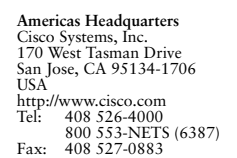

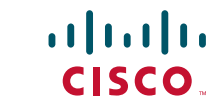

Cisco and the Cisco Logo are trademarks of Cisco Systems, Inc. and/or its affiliates in the U.S. and other countries. A listing of Cisco's trademarks can be found at www.cisco.com/go/trademarks. Third party trademarks mentioned are the property of their respective owners. The use of the word partner does not imply a partnership relat Cisco and any other company. (1005R)

© 2011 Cisco Systems, Inc. All rights reserved.

Printed in the USA on recycled paper containing 10% postconsumer waste.

- **7.** Press the **Set** soft key to select the ringtone.
- **8.** Press the **Apply** soft key to confirm your selection, or press the **Cancel** soft key to go back to the Ringtone screen.
- **9.** Press the **Back** soft key  $\rightarrow$  to return to the Preferences screen.

### **Set up a Call Back Notification**

- **1.** Press the **Callback** soft key while listening to the busy tone or ring sound.
- **2.** A confirmation screen displays on the phone.
- **3.** Press the **Exit** soft key to return to the main screen, if desired.
- **4.** Your phone alerts you when the line is free.
- **5.** Press the **Redial** soft key to place the call again, if desired.

### **Transfer Call to Voice Mail**

**•** Press **TrnsVM**.

## **Voice Messages**

Perform the following steps to check and listen to your voice messages:

#### **Check for Voice Messages**

**•** Look at the visual message indicator lamp on your handset.

You can configure the visual message indicator lamp using your User Options web pages.

**•** Listen for a stutter tone from your handset, headset, or speakerphone when you place a call.

The stutter tone is line-specific. You hear it only when using the line that has a waiting message.

You can configure the audible message indicator using your User Options web pages.

#### **Listen to Voice Messages**

• Press the Messages button **the listen to** voice messages left on any line.

• Press a line button  $\Box$ , then press **Messages** to hear only the voice messages for that line.

## **View Call History**

- **1.** Press the **Application** button **.**
- **2.** Select **Call History**. (Use the Navigation pad and button to scroll and select.)
- **3.** Select **All Lines** or the line that you want to view.
- **4.** Press the **Exit** soft key to return to the Call History screen.

### **View Phone Information**

- **1.** Press the **Application** button **.**
- **2.** Select **Phone Information**. (Use the Navigation pad and button to scroll and select.)
- **3.** Press the **Exit** soft key to return to the Applications screen.

## **List of Soft Keys**

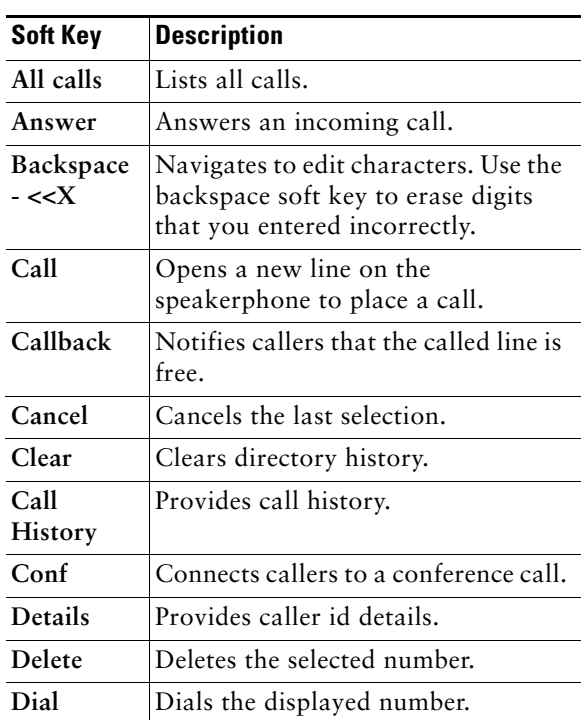

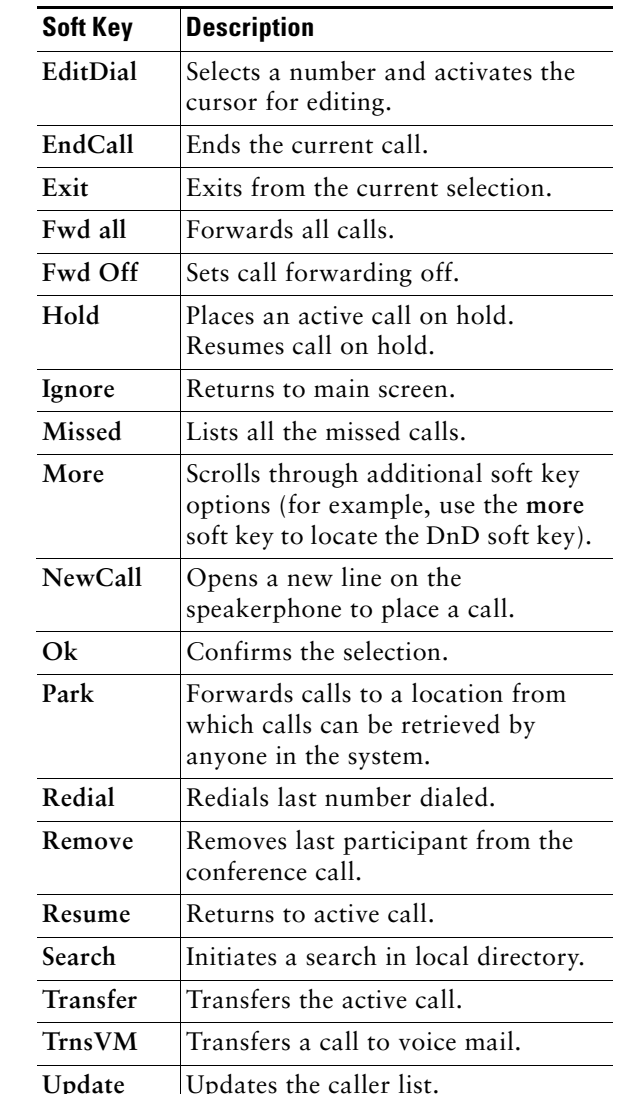